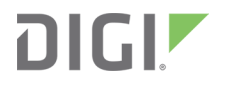

# ConnectCore® 8M Nano Performance and Power

Benchmarking Report

Application Note

# **Revision history—90002449**

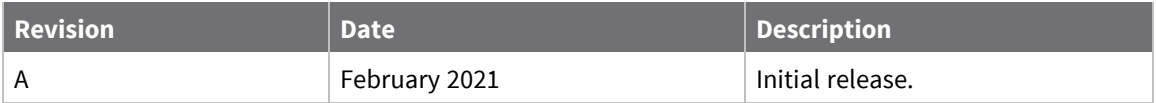

# **Trademarks and copyright**

Digi, Digi International, and the Digi logo are trademarks or registered trademarks in the United States and other countries worldwide. All other trademarks mentioned in this document are the property of their respective owners.

© 2022 Digi International Inc. All rights reserved.

# **Disclaimers**

Information in this document is subject to change without notice and does not represent a commitment on the part of Digi International. Digi provides this document "as is," without warranty of any kind, expressed or implied, including, but not limited to, the implied warranties of fitness or merchantability for a particular purpose. Digi may make improvements and/or changes in this manual or in the product(s) and/or the program(s) described in this manual at any time.

# **Feedback**

To provide feedback on this document, email your comments to

[techcomm@digi.com](mailto:techcomm@digi.com)

Include the document title and part number (ConnectCore® 8M Nano Performance and Power, 90002449 A) in the subject line of your email.

# **Contents**

# [Introduction](#page-4-0)

# Power [architecture](#page-5-0)

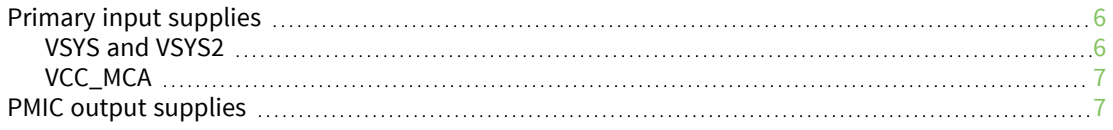

# [Measurement](#page-7-0) conditions

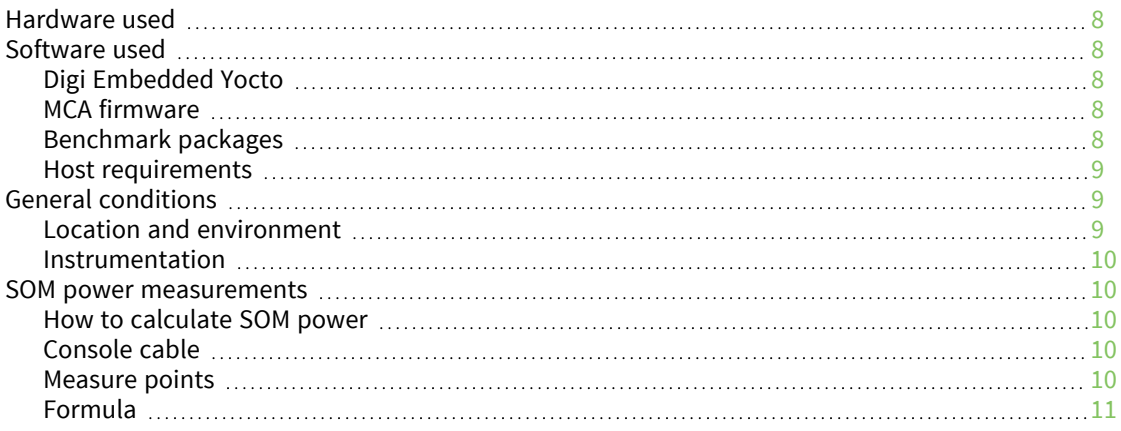

### Use [cases](#page-11-0)

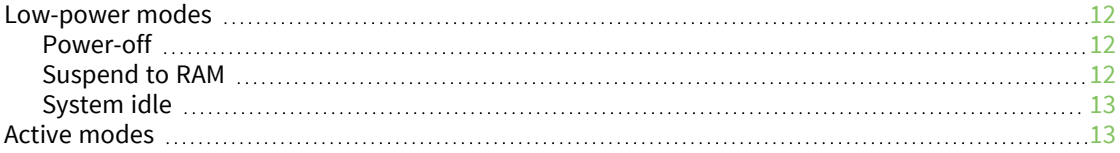

# [Performance](#page-13-0) tests

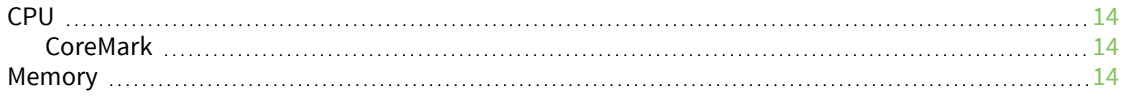

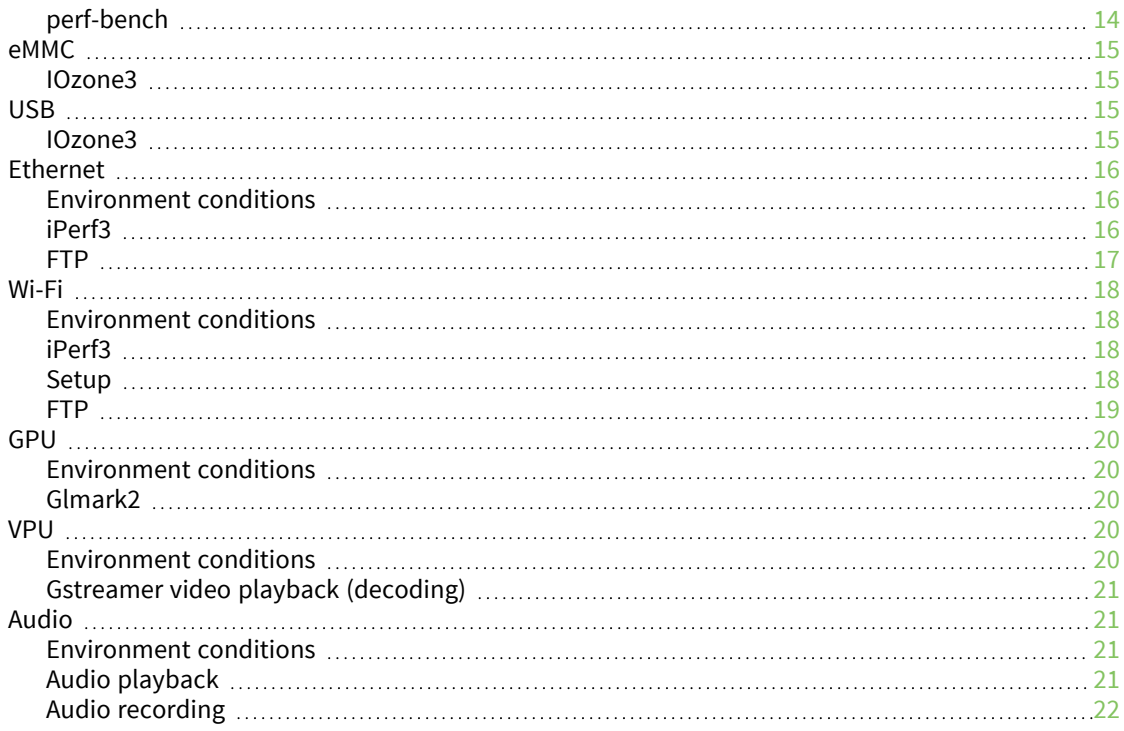

# Additional [information](#page-22-0)

# <span id="page-4-0"></span>**Introduction**

This document characterizes power consumption and performance for the ConnectCore 8M Nano SOM. It includes detailed measurements representing a variety of use cases and includes performance tests for key interfaces, including CPU, memory, Wi-Fi, and video and audio playback.

**Note** This information is provided as a reference on the capabilities of the ConnectCore 8M Nano platform. You may see different figures due to software or other factors.

# <span id="page-5-0"></span>**Power architecture**

The following diagram represents the full power architecture distribution of the ConnectCore 8M Nano module with its three main components:

- The PCA9450 PMIC
- **n** The iMX8M SOC
- The Micro Controller Assist (MCA)

The following diagram shows a typical application:

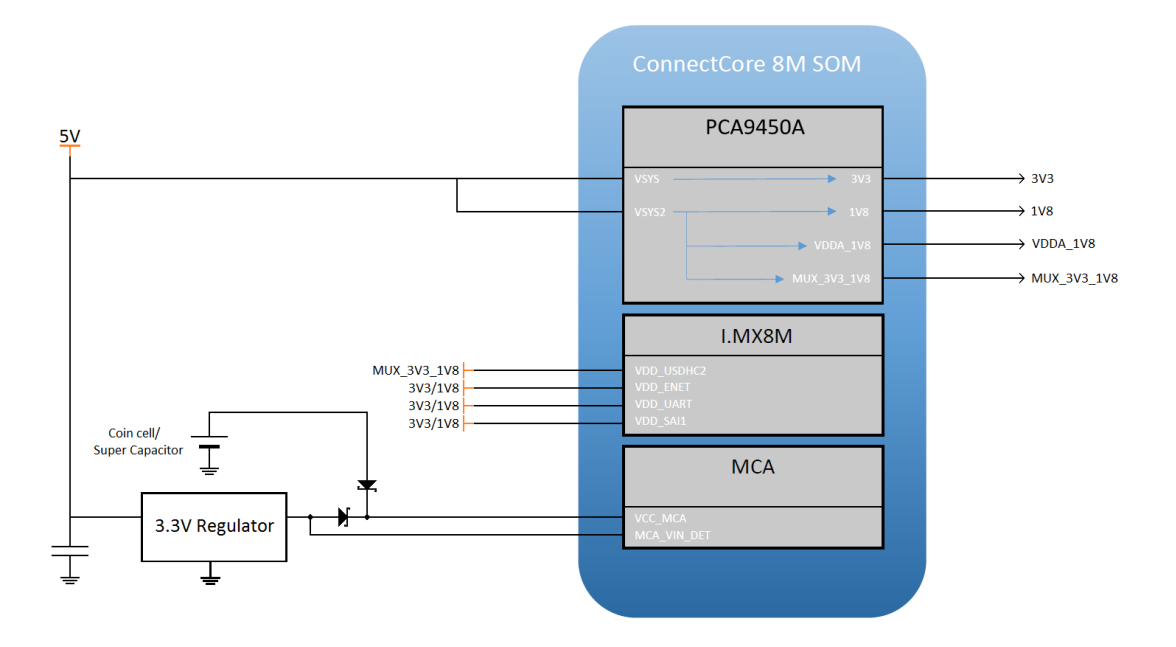

# <span id="page-5-1"></span>**Primary input supplies**

The ConnectCore 8M Nano requires three primary power supply inputs:

- **N** VSYS
- **N** VSYS2
- <span id="page-5-2"></span>■ VCC\_MCA

#### **VSYS and VSYS2**

VSYS and VSYS2 are the input power supplies to the on-module NXP PCA9450A Power Management IC (PMIC), as well as to most of its regulators.

Some PMIC regulators are internally dedicated to powering the module, while others power external circuitry.

# <span id="page-6-0"></span>**VCC\_MCA**

VCC\_MCA is the input power supply of the on-module Digi Microcontroller Assist (MCA).

# <span id="page-6-1"></span>**PMIC output supplies**

The PMIC generates many power rails. Most are used internally in the SOM and some are also used externally:

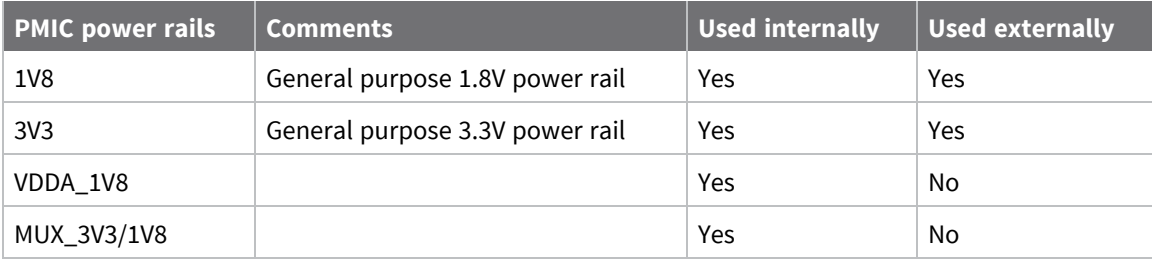

# <span id="page-7-0"></span>**Measurement conditions**

**Note** The power consumption and performance figures described in this document were measured using Yocto Linux. Performance figures on systems running Android may differ.

# <span id="page-7-1"></span>**Hardware used**

The following hardware was used for the measurements:

- ConnectCore 8M Nano SOM
	- Variant 0x02: Industrial Quad 1.4GHz, 8GB eMMC, 1GB LPDDR4, -40/+85C, Wireless, Bluetooth
	- PN: 55002070-01 1P
- ConnectCore 8M Nano DVK
	- Hardware version:  $30016232-02$

# <span id="page-7-2"></span>**Software used**

#### <span id="page-7-3"></span>**Digi Embedded Yocto**

The software used on the devices is the pre-built installer binary image for Digi Embedded Yocto 3.0 r2.4 release, available on the Digi [support](https://ftp1.digi.com/support/digiembeddedyocto/3.0/r2/images/ccimx8mn-dvk-installer.zip) site (md5sum: 90d156525f1732505b7df3ebbcecba4c).

To install the firmware, visit the [documentation](https://www.digi.com/resources/documentation/digidocs/embedded/) portal for your platform and follow the Get Started documentation.

After installing the firmware you can run **sysinfo** to verify the component versions:

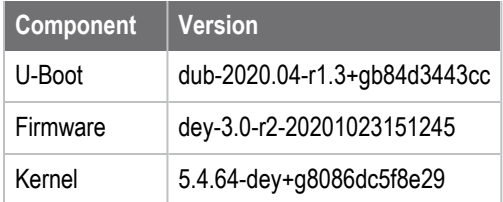

### <span id="page-7-4"></span>**MCA firmware**

The firmware version used on the SOM during the tests is 1.0. See the [documentation](https://www.digi.com/resources/documentation/digidocs/embedded/dey/latest/cc8mnano/yocto_t_mca-firmware-update) for information on programming the MCA firmware.

### <span id="page-7-5"></span>**Benchmark packages**

A few additional packages with benchmark tools have been built and must be installed on the device after programming the firmware. Download these tools from the Digi FTP [server.](https://ftp1.digi.com/support/digiembeddedyocto/3.0/benchmark)

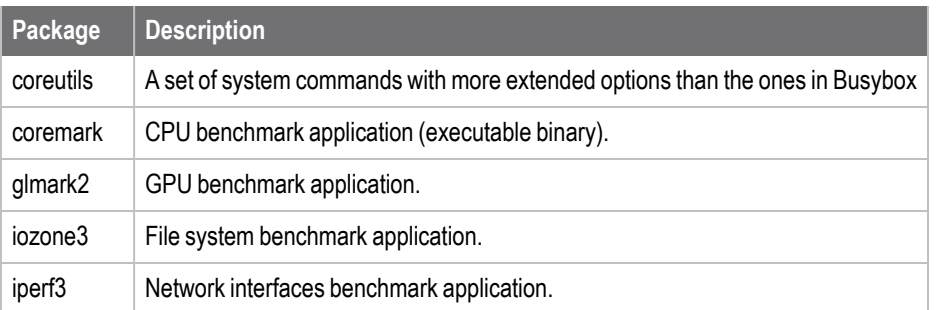

Copy pre-built binary **coremark** directly to **/usr/sbin** on the target and give the application execution permissions.

~# chmod 755 /usr/sbin/coremark

To install RPM packages on the device, transfer the files to the target and then run for each package:

<span id="page-8-0"></span>~# rpm -i <filename.rpm>

#### **Host requirements**

For the network tests your host system needs to have the **iperf3** tool. To install it:

```
~$ sudo apt-get install iperf3
```
# <span id="page-8-1"></span>**General conditions**

### <span id="page-8-2"></span>**Location and environment**

The power consumption and benchmark tests have been carried out at room temperature of 22ºC, 30% humidity.

The target sits on a table with no enclosure.

### <span id="page-9-0"></span>**Instrumentation**

The following instruments were used during the tests:

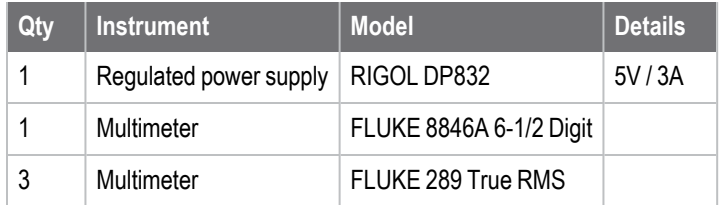

# <span id="page-9-1"></span>**SOM power measurements**

### <span id="page-9-2"></span>**How to calculate SOM power**

As depicted in the Power [architecture](#page-5-0) diagram, current flows **into** the SOM through VSYS, VSYS2, and VCC\_MCA.

The power provided by the SOM to the carrier board peripherals through the 1V8\_EX and 3V3\_EXT power rails is application-specific and has been subtracted from the total input power to estimate the power consumed solely by the SOM.

# <span id="page-9-3"></span>**Console cable**

The FTDI chip of the USB console cable introduces undesired voltage feedback to the CPU through the data lines. It must be disconnected to get accurate power measurements.

# <span id="page-9-4"></span>**Measure points**

The ConnectCore 8M Nano DVK has several 0-ohm resistors for the purpose of power consumption calculations. Some headers (not populated by default) are added to make measurements easier to perform:

- Remove R28 and populate J6. Connect an ammeter to measure the current flowing **in** through VSYS and VSYS2. Measure the voltage at this point too (~5V) to calculate the power more accurately.
- Remove R31 and populate J7. Connect an ammeter to measure the current flowing **out** through 3V3 EXT. Measure the voltage at this point too ( $\sim$ 3.3V) to calculate the power more accurately.
- Remove R32 and populate J8. Connect an ammeter to measure the current flowing **out** through 1V8\_EXT. Measure the voltage at this point too  $(-1.8V)$  to calculate the power more accurately.
- Remove R13 and populate J3. Connect an ammeter to measure the current flowing **in** through VCC MCA. Measure the voltage at this point too  $\langle \sim 3.3V \rangle$  to calculate the power more accurately.

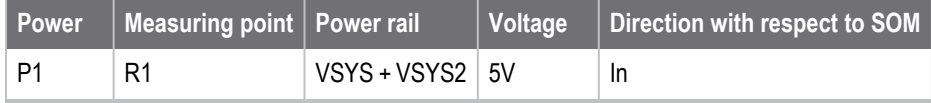

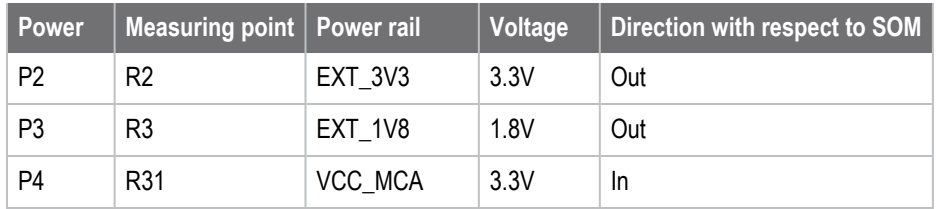

# <span id="page-10-0"></span>**Formula**

SOM power can be estimated as P1 - P2 - P3 + P4.

This is the closest estimation you can measure on the ConnectCore 8M Nano SBC Pro. Note that part of EXT\_1V8 power rail is routed back to the SOM to power some additional domains of the SOC (VDD\_ ENET0 and VDD\_ESAI\_SPDIF).

# <span id="page-11-0"></span>**Use cases**

Digi measured power consumption of the ConnectCore 8M Nano SOM in the following use cases:

- **n** Low-power modes
	- Power-off
	- Suspend to RAM
	- System idle
- Active modes (I/O, video, audio, camera, network interfaces)

**Note** This chapter presents the power measurements for the low-power modes.

The next section, containing the performance benchmarks for different tests, presents the power measurements for the active modes beside each benchmark score.

### <span id="page-11-1"></span>**Low-power modes**

#### <span id="page-11-2"></span>**Power-off**

To enter power-off mode, press the ON/OFF button of the carrier board for more than two seconds, or run:

~# poweroff

In this mode only the MCA is powered, which maintains the MCA RTC and other low-power functionality of the MCA such as wake-up interrupts (ADC, tamper, keypad, etc.).

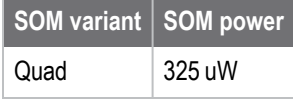

#### <span id="page-11-3"></span>**Suspend to RAM**

To enter standby mode, press the ON/OFF button of the carrier board once, or run:

~# standby

In this mode, the system enters a low-power state where the CPU is halted and the content of the RAM is maintained (self-refresh mode). The state of the PMIC power rails is configurable (on/off/voltage) through the device tree. For this measurement, Digi used the default configuration, which disables the 3V3\_EXT power domain when the SOM is suspended to RAM. In this state, the device can wake up from multiple wake-up sources (MCA and CPU peripherals).

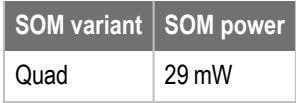

# <span id="page-12-0"></span>**System idle**

All power domains are active and the operating system will perform CPU frequency and voltage scaling according to the CPU load.

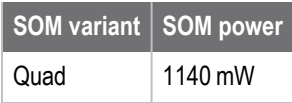

# <span id="page-12-1"></span>**Active modes**

The [Performance](#page-13-0) tests section, containing the performance benchmarks for different tests, presents the power measurements for active modes beside each benchmark score.

# <span id="page-13-0"></span>**Performance tests**

### <span id="page-13-1"></span>**CPU**

### <span id="page-13-2"></span>**CoreMark**

CoreMark is a benchmark tool specifically designed to test the functionality of a processor core. The test produces a single-number score in iterations per second.

#### *Command*

~# coremark

#### *Results*

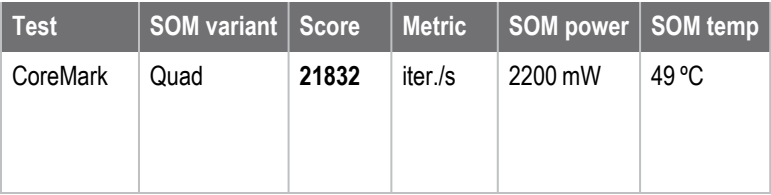

# <span id="page-13-3"></span>**Memory**

# <span id="page-13-4"></span>**perf-bench**

**perf-bench** is a tool used to exercise and benchmark the RAM of the SOM.

#### *Command: memset*

~# perf bench -f simple mem memset -s 200MB

#### *Command: memcpy*

~# perf bench -f simple mem memcpy -s 200MB

#### *Results*

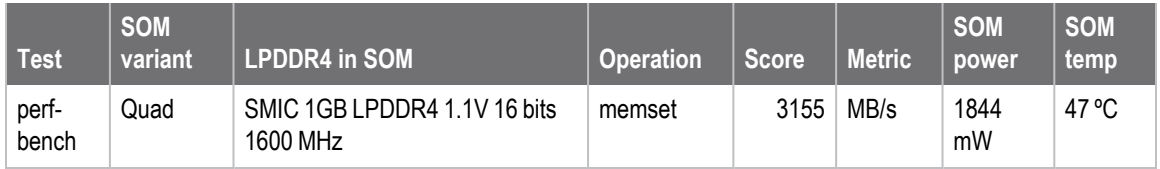

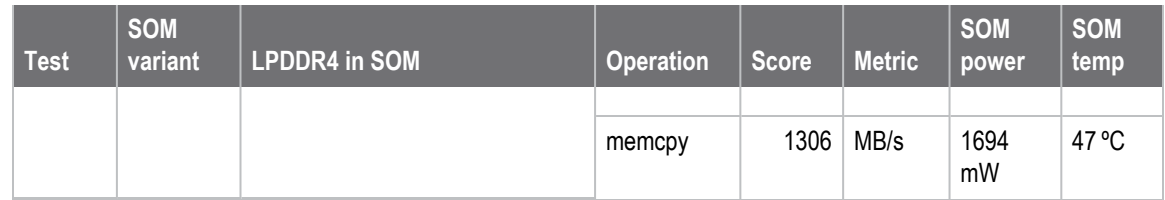

# <span id="page-14-0"></span>**eMMC**

#### <span id="page-14-1"></span>**IOzone3**

IOzone3 is a file system benchmark tool that generates and measures a variety of file operations. The following test measures the file system performance on eMMC (vfat) media.

```
~# cd <mount-point-of-test-media>
~# iozone -i 0 -i 1 -b /tmp/iozone.xls -r 128k -s 2G -l 1 -u 1
```
The test:

- $\blacksquare$  Runs write/rewrite (-i 0)
- Runs read/reread  $(-i 1)$
- Uses a record size of  $128k$  (-r  $128k$ )
- $\blacksquare$  Uses a file size of 2 GB (-s 2 G)
- Runs on a single core  $(-u 1)$

#### *Results*

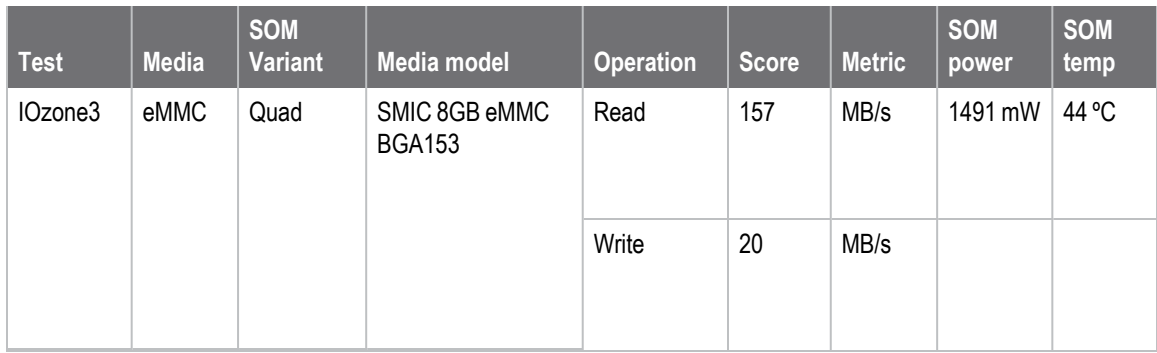

# <span id="page-14-2"></span>**USB**

### <span id="page-14-3"></span>**IOzone3**

IOzone3 is a file system benchmark tool that generates and measures a variety of file operations. The following test measures the file system performance on USB 2.0 (vfat).

#### *Command*

```
~# cd <mount-point-of-test-media>
~# iozone -i 0 -i 1 -b /tmp/iozone.xls -r 128k -s 2G -l 1 -u 1
```
The test:

- $\blacksquare$  Runs write/rewrite (-i 0)
- $\blacksquare$  Runs read/reread (-i 1)
- Uses a record size of  $128k$  (-r  $128k$ )
- $\blacksquare$  Uses a file size of 2 GB (-s 2 G)
- Runs on a single core  $(-u 1)$

#### *Results*

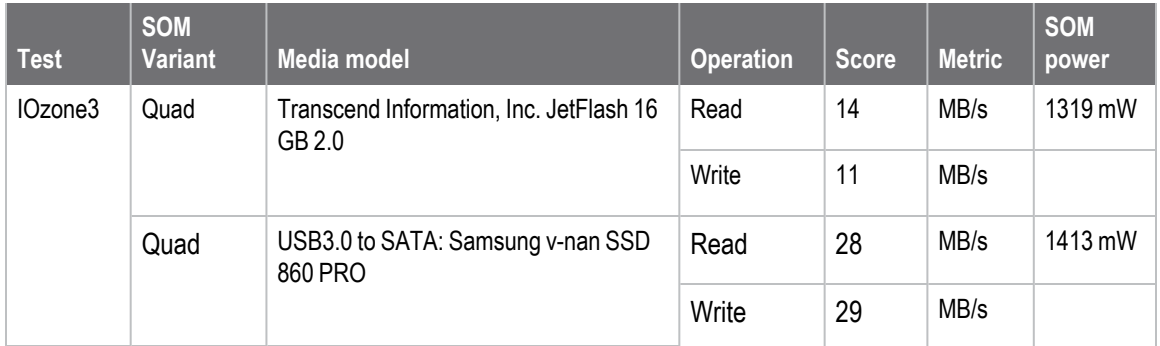

# <span id="page-15-0"></span>**Ethernet**

### <span id="page-15-1"></span>**Environment conditions**

- Ethernet cable: 3 m CAT6 patch cable
- Gigabit switch model: D-Link DGS-108
- <span id="page-15-2"></span>■ 10/100 switch model: D-Link DES-1008D

#### **iPerf3**

iPerf3 is a tool for active measurements of the maximum achievable bandwidth on IP networks.

#### *Command (host)*

~# iperf3 -s

#### *Command (target)*

~# iperf3 -c <server ip>

#### *Results*

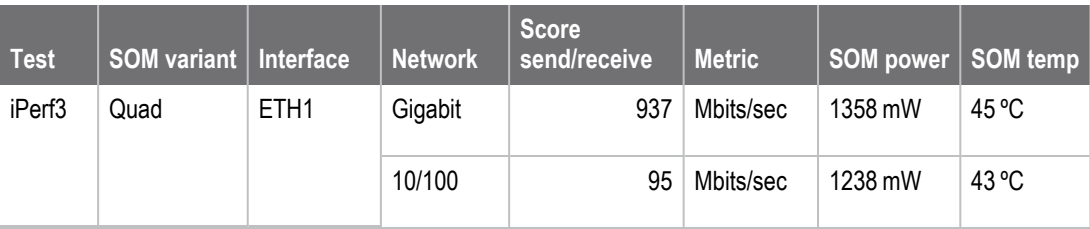

# <span id="page-16-0"></span>**FTP**

FTP is a protocol for file transfer over the network.

#### *Command (target)*

On the target side, allow access to user **root** (forbidden by default):

```
~# sed /root/d -i /etc/vsftpd.ftpusers
```
Generate a 1 GB file with random data.

~# dd bs=1M count=1024 if=/dev/urandom of=testfile && sync

#### *Command (host): GET*

On the host side, connect to the target via FTP (user: root, pass: root) and get the file:

```
~$ ftp -p <target ip address>
ftp> get testfile
```
#### *Command (host): PUT*

Send the file to the target

ftp> put testfile

#### *Results*

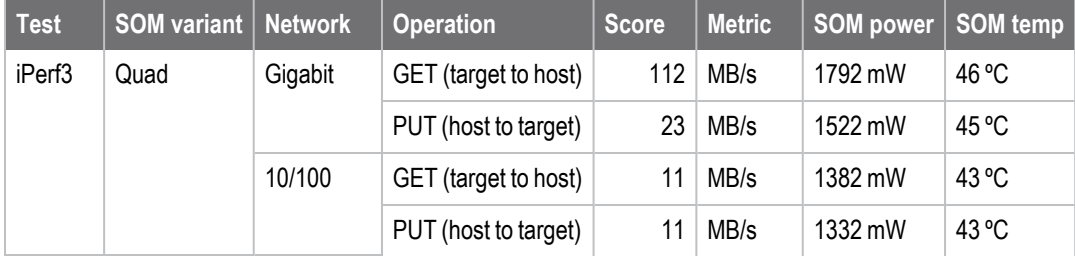

# <span id="page-17-0"></span>**Wi-Fi**

### <span id="page-17-1"></span>**Environment conditions**

- Dual band antennas connected to both U.FL connectors
- Access point model: NETGEAR Nighthawk X6 R8000
- Distance from target to access point: 2 m (with no obstacles in between)

# <span id="page-17-2"></span>**iPerf3**

iPerf3 is a tool for active measurements of the maximum achievable bandwidth on IP networks.

**Note** Wi-Fi performance is subject to many variables which are difficult or impossible to control, such as the electromagnetic radiation present in the place where the test is carried out, the channel used for the test, etc.

<span id="page-17-3"></span>This test was not performed in an isolated chamber.

### **Setup**

To measure the performance of the wireless interface, Digi set up two scenarios: one with the target working in station mode (the target is connected to an access point), and other scenario as AP (the target is acting as an access point)

#### *Station*

The target is connected to an access point. The setup requires an auxiliary device (host) connected to the same network as the access point. Ideally, the auxiliary device is connected to the access point using a Cat6 cable.

#### *Soft-AP*

The target is acting like an access point. This setup requires an auxiliary device connected to the network created by the target. A mobile phone with the 5GHz band can be used with the [iperf3](https://play.google.com/store/apps/details?id=com.nextdoordeveloper.miperf.miperf) application.

#### *Command (host)*

~# iperf3 -s

#### *Command (target)*

~# iperf3 -c <server ip>

#### *Results*

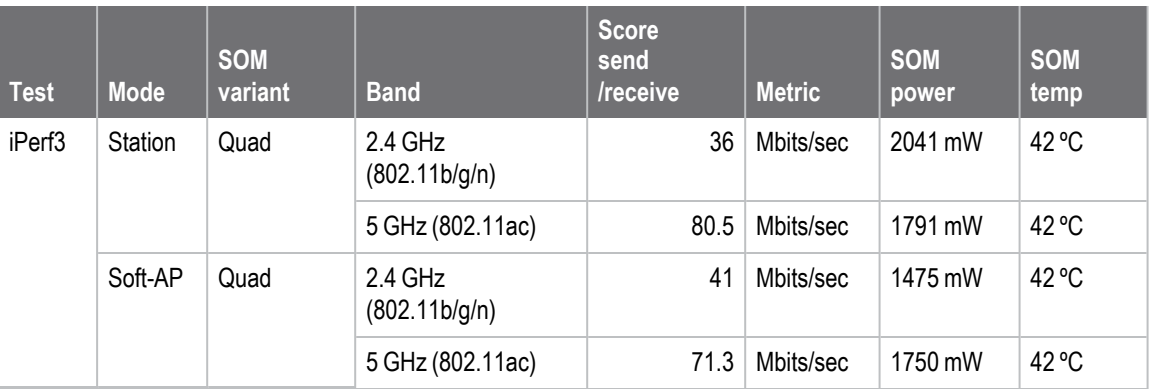

### <span id="page-18-0"></span>**FTP**

FTP is a protocol for file transfer over the network.

#### *Command (target)*

On the target side, allow access to user **root** (forbidden by default):

~# sed /root/d -i /etc/vsftpd.ftpusers

Generate a 1 GB file with random data.

```
~# dd bs=1M count=1024 if=/dev/urandom of=testfile && sync
```
#### *Command (host): GET*

On the host side, connect to the target via FTP (user: root, pass: root) and get the file:

```
~$ ftp -p <target ip address>
ftp> get testfile
```
#### *Command (host): PUT*

Send the file to the target:

ftp> put testfile

#### *Results*

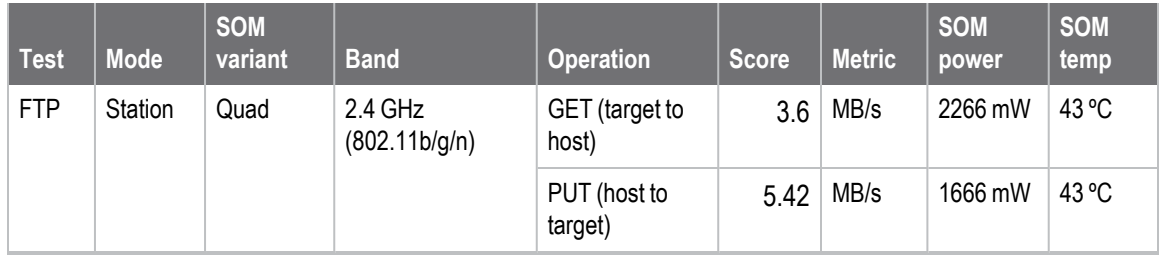

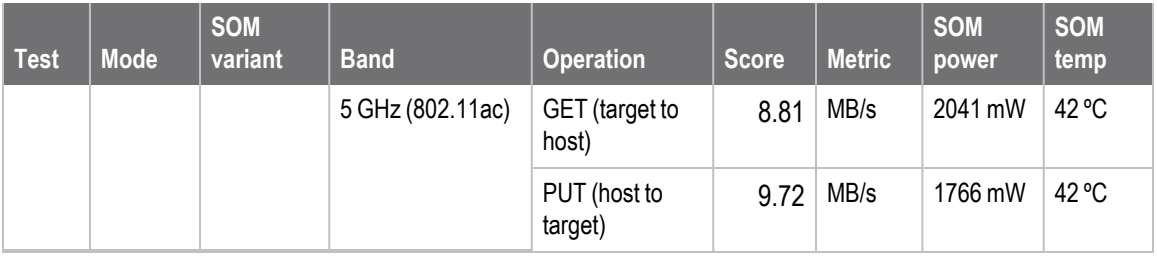

# <span id="page-19-0"></span>**GPU**

# <span id="page-19-1"></span>**Environment conditions**

<sup>n</sup> Full screen

# <span id="page-19-2"></span>**Glmark2**

Glmark2 runs a series of tests, rendering different kinds of 2D and 3D graphics and animations on the screen and then measures the output performance in terms of frames per second (fps). It then averages out the fps across all the tests to calculate a score for the GPU.

#### *Command*

~# glmark2-es2-wayland --fullscreen

#### *Results*

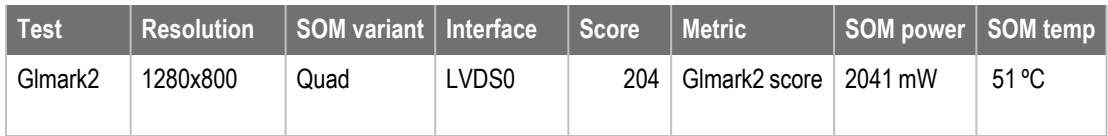

# <span id="page-19-3"></span>**VPU**

# <span id="page-19-4"></span>**Environment conditions**

- <sup>n</sup> Full screen
- <sup>n</sup> **Playback:** 
	- Video files (video codec, audio codec)
		- <sup>o</sup> You can find videos with different resolutions and format here: <https://filesamples.com/categories/video>

#### <sup>n</sup> **Recording**:

- MIPI camera model: Pcam 5C [Digilent](https://store.digilentinc.com/pcam-5c-5-mp-fixed-focus-color-camera-module/)
- Video codecs
	- <sup>o</sup> MOV H264

# <span id="page-20-0"></span>**Gstreamer video playback (decoding)**

This test plays videos with different codecs and measures the performance in frames per second (fps).

#### *Command*

~# gplay-1.0 <video-file>

#### *Results*

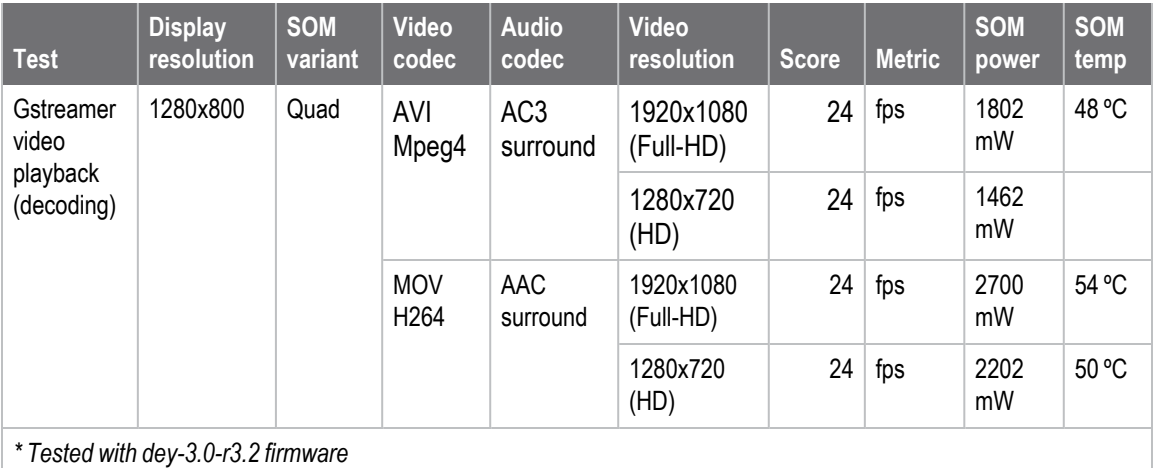

# <span id="page-20-1"></span>**Audio**

# <span id="page-20-2"></span>**Environment conditions**

- Playback audio files
	- $\bullet$  WAV 44100 Hz, 16 bit, stereo
	- MP3 128 Kbps, 16 bit, stereo
- **n** Recording audio files
	- $WAV 44100 Hz$ , 16 bit, stereo
	- $WAV 22050 Hz$ , 16 bit, stereo

# <span id="page-20-3"></span>**Audio playback**

This test plays audio files in different formats. The only score is the power consumption. You can find sample audio files here: [https://filesamples.com/categories/audio.](https://filesamples.com/categories/audio)

#### *Command*

```
/* Wav files */
~# aplay <file>
/* MP3 files */
~# gst-launch-1.0 filesrc location=<file> ! id3demux ! queue ! beepdec !
alsasink
```
#### *Results*

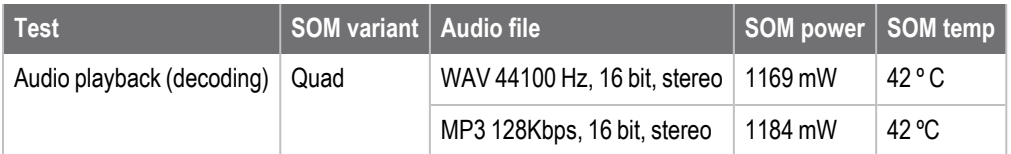

# <span id="page-21-0"></span>**Audio recording**

This test records audio files in different formats. The only score is the power consumption.

#### *Command*

```
~# arecord -f cd sound.wav --duration 60
~\sim# arecord -f S16 LE -c 2 -r22050 sound.wav --duration 60
```
#### *Results*

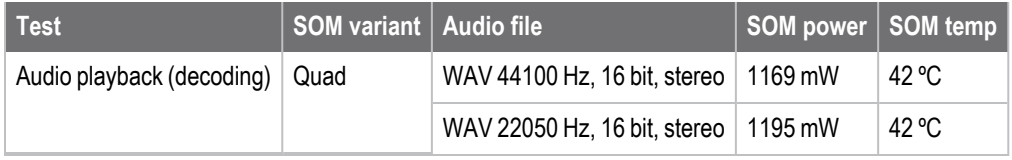

# <span id="page-22-0"></span>**Additional information**

See the ConnectCore 8M Nano [documentation](https://www.digi.com/resources/documentation/digidocs/embedded/cc8mnano_home.html) portal for additional information, including hardware reference manuals, comprehensive software documentation, links to design documents, and hardware compatibility reports.